### **OVERVIEW**

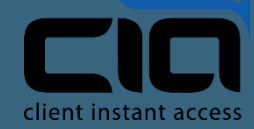

# **DIALER TO VOICE BLASTS, EMBEDDED.**

#### **TERMINAL**

The best of Omnimade embeddable into existing software instantly adding calling, texting and emailcapabilities, both direct and bulk rules basedengagements.

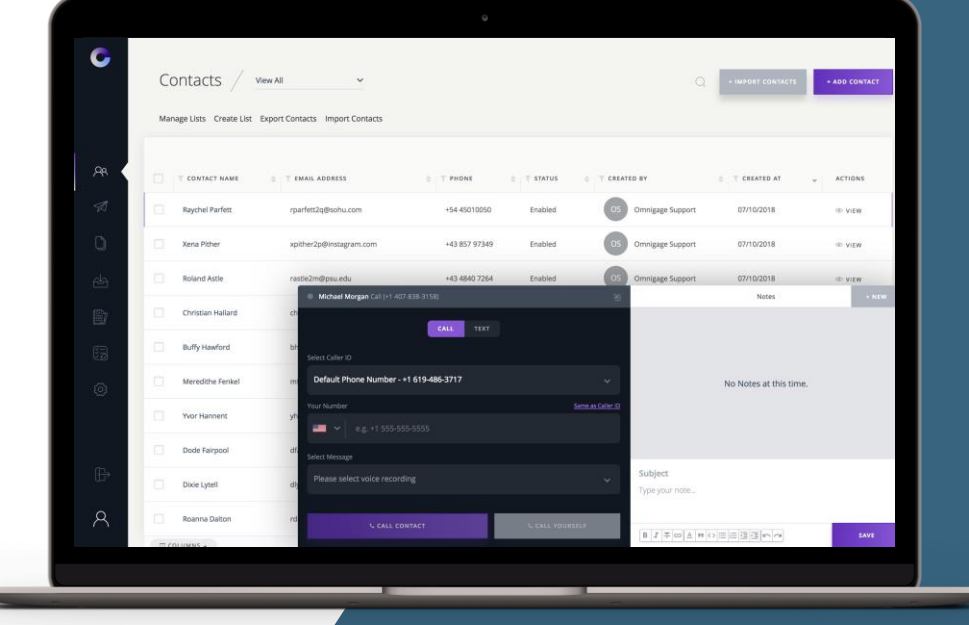

# **OVERVIEW**

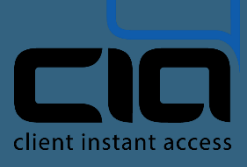

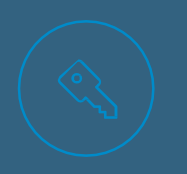

#### **TURNKEY**

Omnichannel capabilities accessible wherever the terminal isembedded.

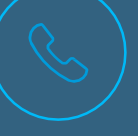

#### **TIME SAVINGS**

Quickly navigate call legs with click-to-dial, voicemail drop and voice templates.

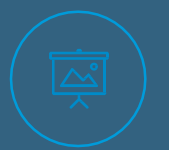

#### **CONTROL**

Control the terminal using a JavaScriptAPI. Dialing, texting, emailing, voice recordings and mass engagements fingertips away.

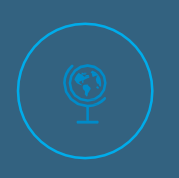

#### **FLEXIBLE IMPLEMENTATIONS** Choose between a simple copy/ paste of embed code or direct static inclusion.

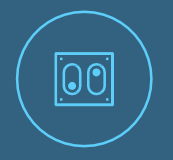

**AUDITING**

All interactions within Terminal follow the same rules governed by the account including log andaudits.

#### **COMPLIANCE**

When pre/post compliance is enabled, Terminal engagements support reviews.

### **DIRECT CHANNELS**

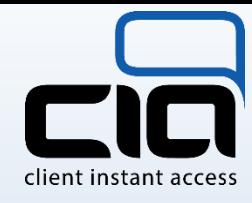

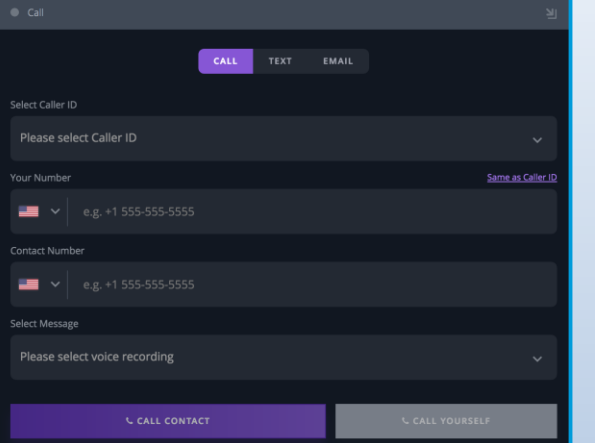

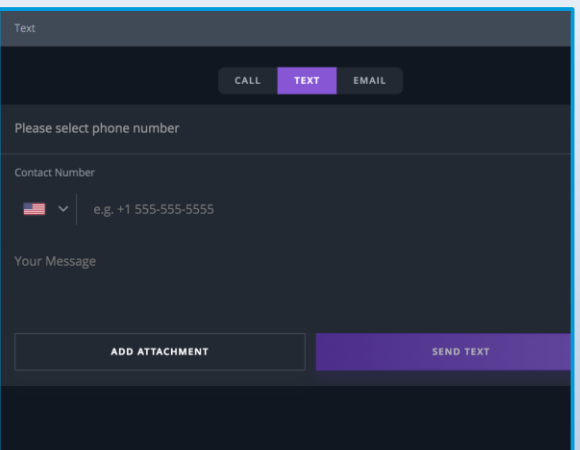

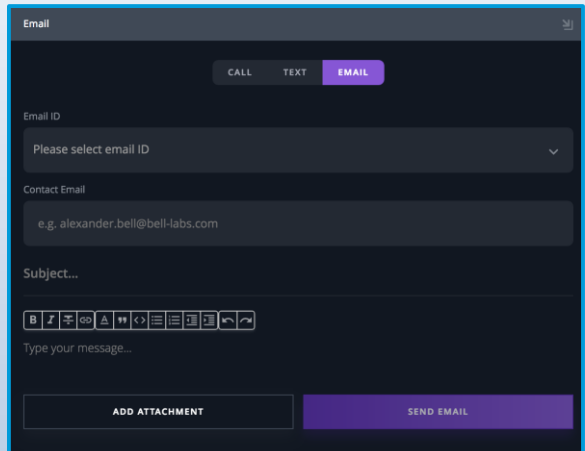

### **DIALER**

Effortlessly move between calls, drop voicemails and mask your agent phone number using the Omnidialer.

## **TEXTING (MMS)**

Send and receive texts with image attachments using Omni phone

### **EMAIL**

mail with HTML and attachment support.

www.callcia.com 33

### **AUTOMATION**

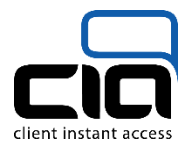

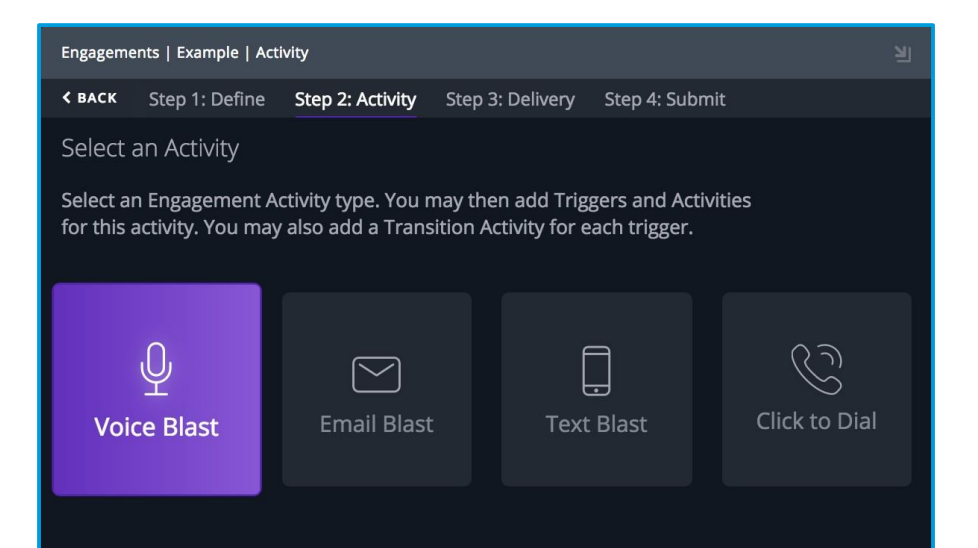

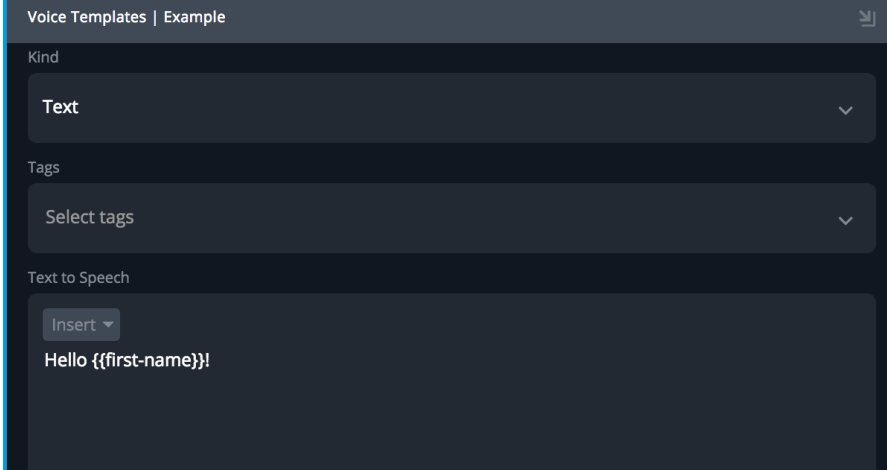

## **ENGAGEMENTS**

Automate dialing, texting andemailing using rules based triggers.

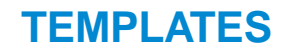

Create reusable voice, text andemail templates with variables.

### **UNIVERSAL**

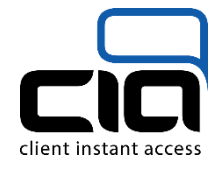

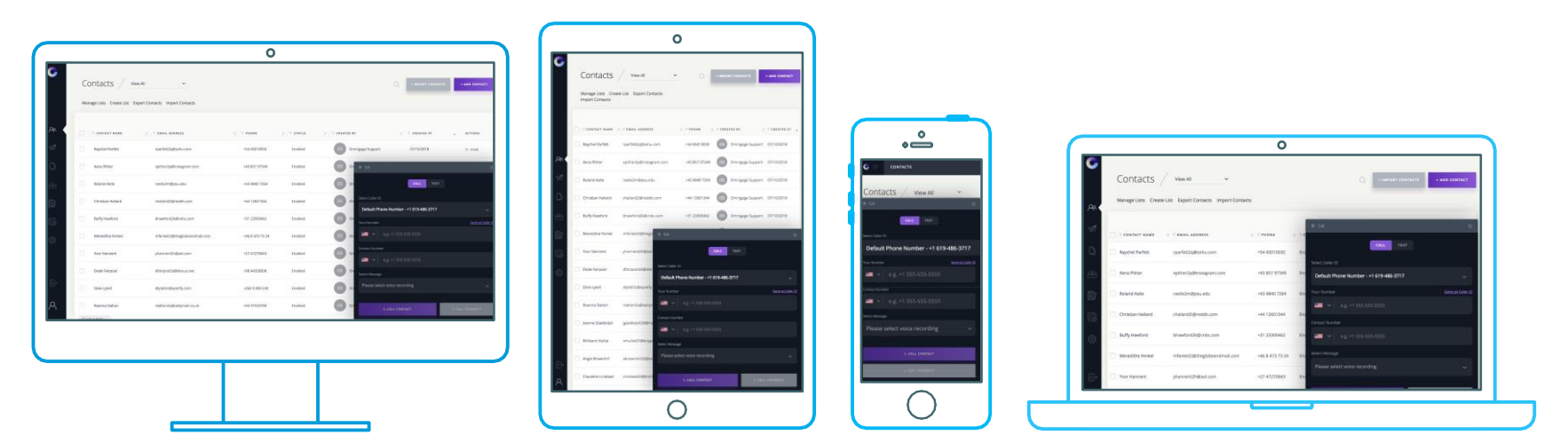

#### **ACCESSIBLE EVERYWHERE**

Omni Terminal is optimized for use across all resolutions and devices. By default, Terminal is available as a collapsible panel in the bottom right hand of where it is implemented. Further configuration is available for specifying where Terminal isanchored.

### **FEATURES**

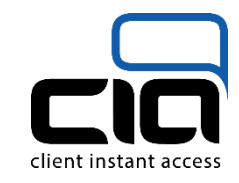

- Click-to-Dial with seamless call transitioning
- Texting including ability to sendimages
- Emailing with full HTMLsupport
- Voice recordings via calls, upload or browser recordings
- Voice, text and email blasts with a variety of rules
- Collaboration with sharing of content between users
- Caller ID setup is self-service
- Voicemail drop
- Text to speech with variables for custom interactions
- Templates across voice, text and email
- Detailed metrics by engagement activity
- Engagement queues with ability to filter and createlists
- Detailed call, text and email logs
- Compliance reviews including bi-directional conversation
- Engagement scheduling for immediate or future dispatch
- Listless support for bulk engagements using RESTAPI
- Combine with webhooks for customworkflows
- Voice template revisions
- Ability to predefine tags, set on voice templatesand filter

### **IMPLEMENTATION OPTIONS**

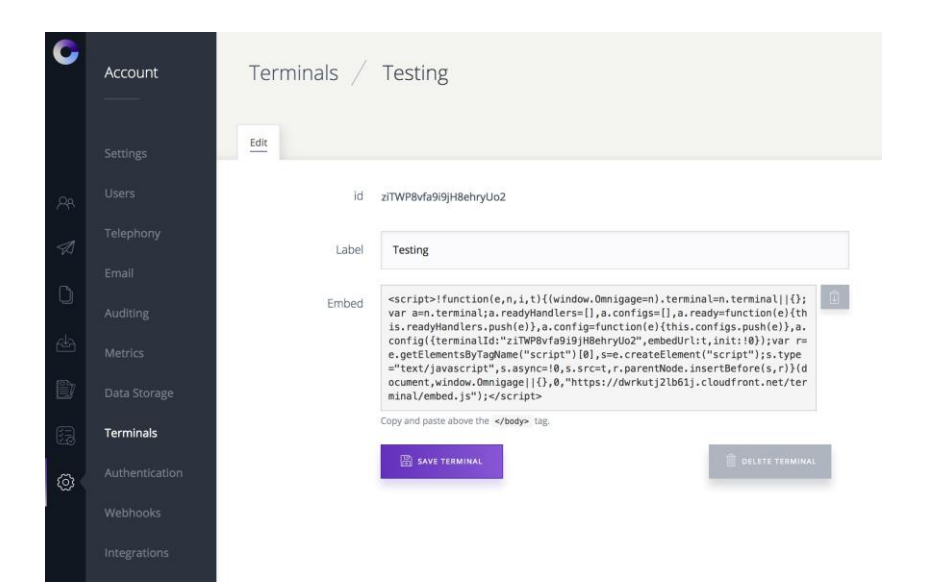

### **EMBED CODE**

Simple copy/paste of embed code generated in youraccount.

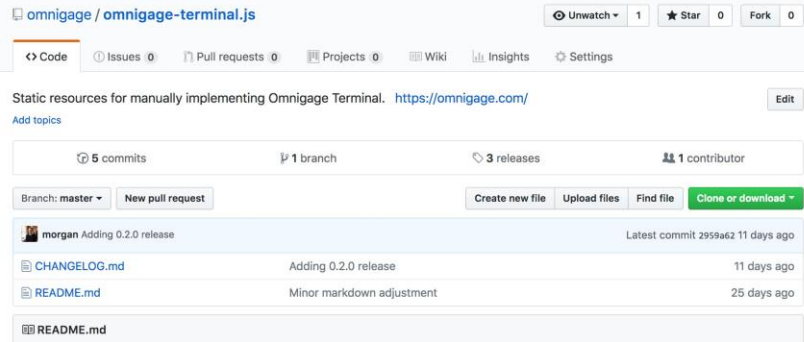

#### **Omnigage Terminal**

This repository is for manually implementing the static resources of Terminal.

Note: The embed code generated when creating a Terminal under account settings is the quickest and easiest method of implementation.

#### **Getting Started**

1. Download the latest release: https://github.com/omnigage/omnigage-terminal.js/releases

### **STATIC RESOURCES**

Assets versioned and released to be statically included in yourproject. **OR**

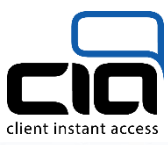

## **JavaScript API**

- **Omnigage.terminal**
	- **.init()**
	- **.config()**
	- **.destroy()**
	- **.show()**
	- **.ready()**
	- **.open()**
	- **.close()**
	- **.inputs()**

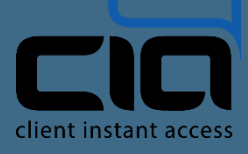

See full documentation:

https://terminaljs.docs.apiary.io/

Omni's Terminal JavaScript API facilitates control over showing various views, supplying input (such as a dialer phone number) along with customization of the interface itself (e.g., color).

#### www.callcia.com 8

- **Q: Where can Terminal beembedded?** A: In any modern browser where JavaScript is enabled.
- **Q: Is Terminal compatible with myCRM?** A: Most likely. As long as your CRM is open enough to allow custom apps, Omni Terminal can be embedded. When Terminal is embedded, it is sandboxed to avoid compatibility issues.
- **Q: Can Terminal be used inside my custom software?** A: As long as the software is web based or a browser is accessible (such as within a mobile app), Terminal can be embedded.
- **Q: Can Terminal be implemented behind afirewall?** A: Yes, Terminal is available as a static resource. Once Terminal has been implemented, a configuration option can be set to proxy API traffic.

— **Q: Can Icustomize the color of the interface?** A: Yes! You can choose between a light or dark theme, along with setting an accent color.

- **Q: Can I control Terminal tocreate custom experiences?** A: Yes, a simple to use JavaScript API is available that facilitates showing a variety of screens, filling input andmore.
	- **Q: Can Iuse Terminal inside of my Salesforce account?** A: Yes! We have an example Lightning app, just ask.
- **Q:Do you havean example of using the JavaScript API?** A: Yes, visit: https://examples.omnigage.io/terminal-example/
- **Q: What server-side integration options arethere?** A: The entirety of the Omni account API is available along with nearly every resource as awebhook.
- **Q: Can Terminal interactions beaudited?** A: Since Terminal utilizes the same APIs as Omni account, all interactions with the API can be recorded under the same audit logs.
- **Q:Do I haveto sync contacts to use Omnigage?**

A: No, Terminal is flexible enough to work without contactsor lists. Dialer can be simply provided a number to dial, same concept with engagements.

client instant access

### **SERVICE TIERS**

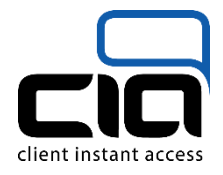

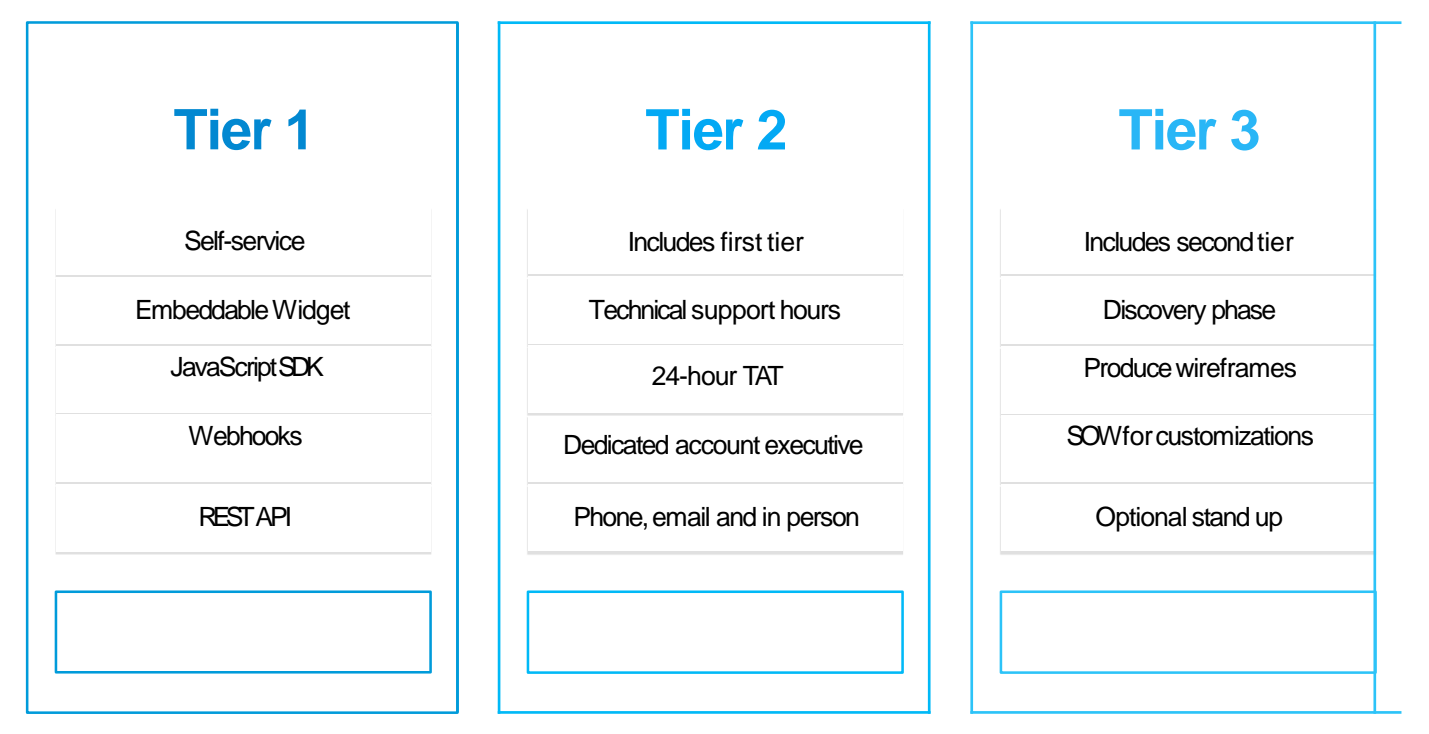